# DAM-3254 DAM模块

## 产品使用手册

V6.02.00

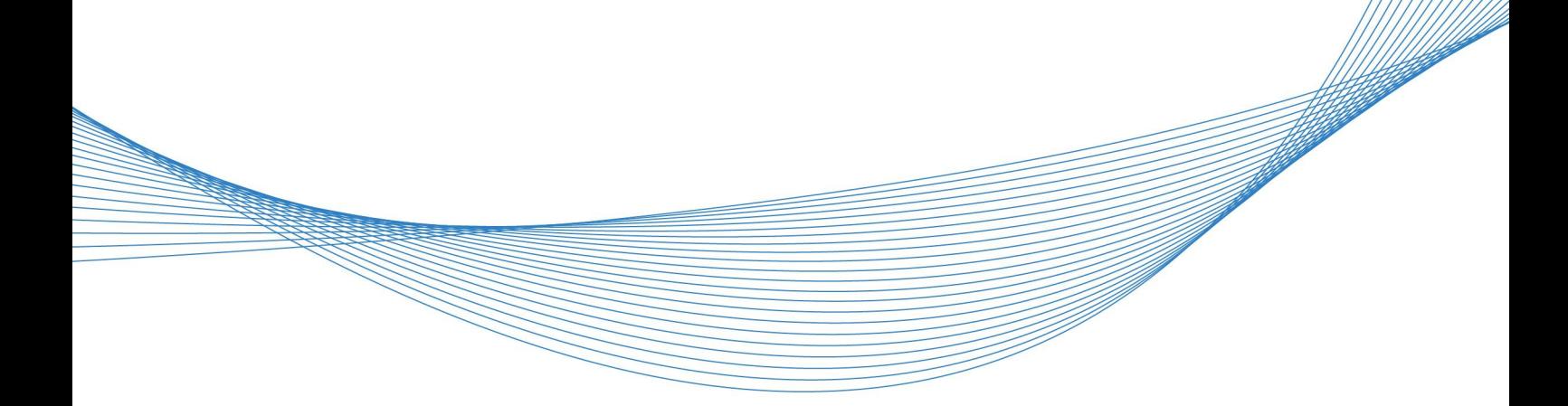

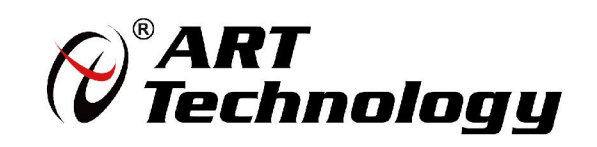

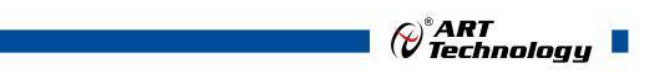

1

かいしゃ しょうしゃ しんしゃ しんしゃ しんしゃ しんしゃ しんしゃ しんしゃ

版权归阿尔泰科技所有,未经许可,不得以机械、电子或其它任何方式进行复制。 本公司保留对此手册更改的权利,产品后续相关变更时,恕不另行通知。

#### 司 免责说明

订购产品前,请向厂家或经销商详细了解产品性能是否符合您的需求。 正确的运输、储存、组装、装配、安装、调试、操作和维护是产品安全、正常运行的前提。本公司 对于任何因安装、使用不当而导致的直接、间接、有意或无意的损坏及隐患概不负责。

#### 司 安全使用小常识

1.在使用产品前,请务必仔细阅读产品使用手册;

2.对未准备安装使用的产品,应做好防静电保护工作(最好放置在防静电保护袋中,不要将其取出); 3.在拿出产品前,应将手先置于接地金属物体上,以释放身体及手中的静电,并佩戴静电手套和手 环,要养成只触及其边缘部分的习惯;

4.为避免人体被电击或产品被损坏,在每次对产品进行拔插或重新配置时,须断电;

5.在需对产品进行搬动前,务必先拔掉电源;

6.对整机产品,需增加/减少板卡时,务必断电;

7.当您需连接或拔除任何设备前,须确定所有的电源线事先已被拔掉;

8.为避免频繁开关机对产品造成不必要的损伤,关机后,应至少等待 30 秒后再开机。

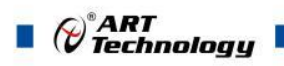

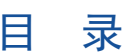

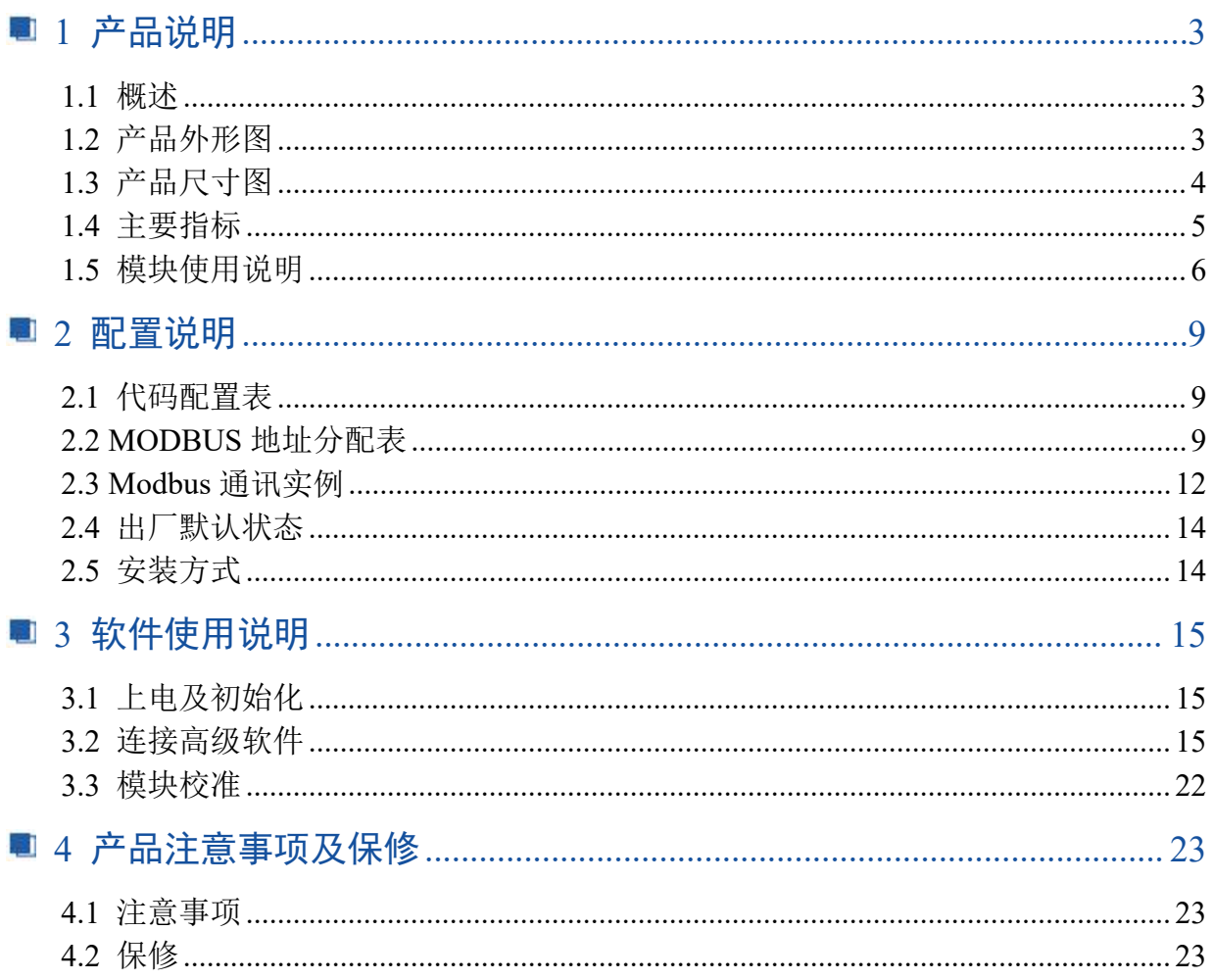

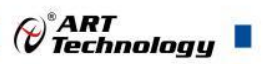

3

## <span id="page-4-0"></span>■ 1 产品说明

## <span id="page-4-1"></span>1.1 概述

DAM-3254 为小型多功能数据采集模块,带有 4 路单端模拟量输入,分为电压型或者电流型输入, 1 路数字量输入,1 路数字量输出功能,USB 通讯接口,带有标准 ModbusRTU 协议。配备良好的人机 交互界面,使用方便,性能稳定。

## <span id="page-4-2"></span>1.2 产品外形图

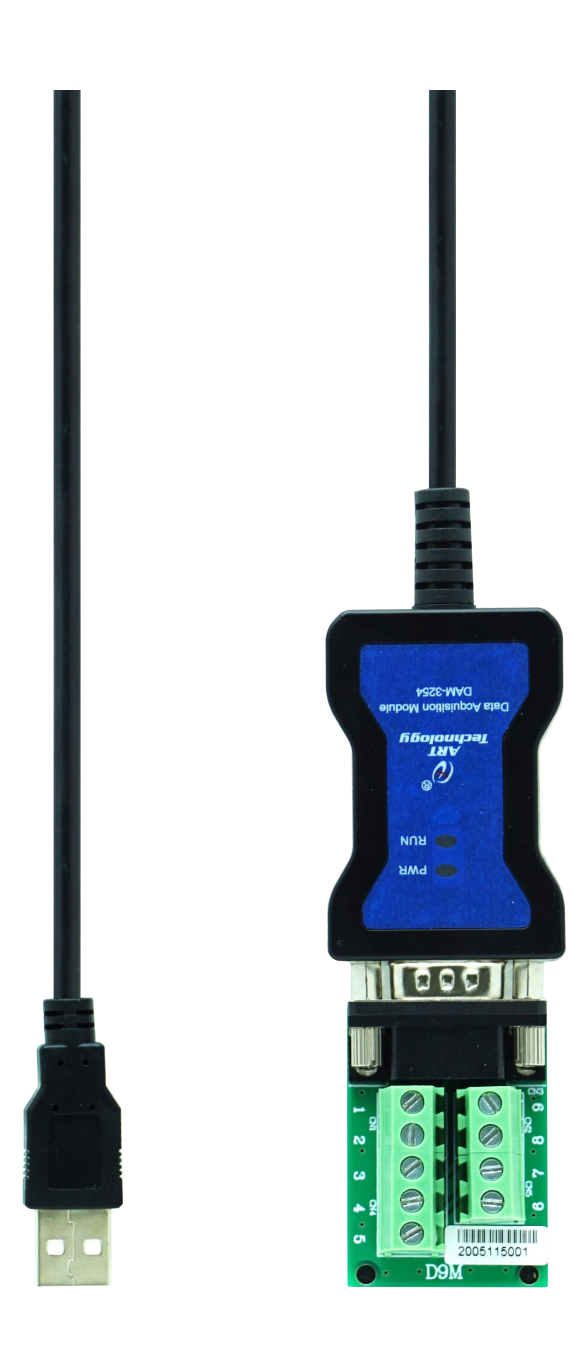

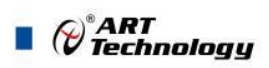

4

## <span id="page-5-0"></span>1.3 产品尺寸图

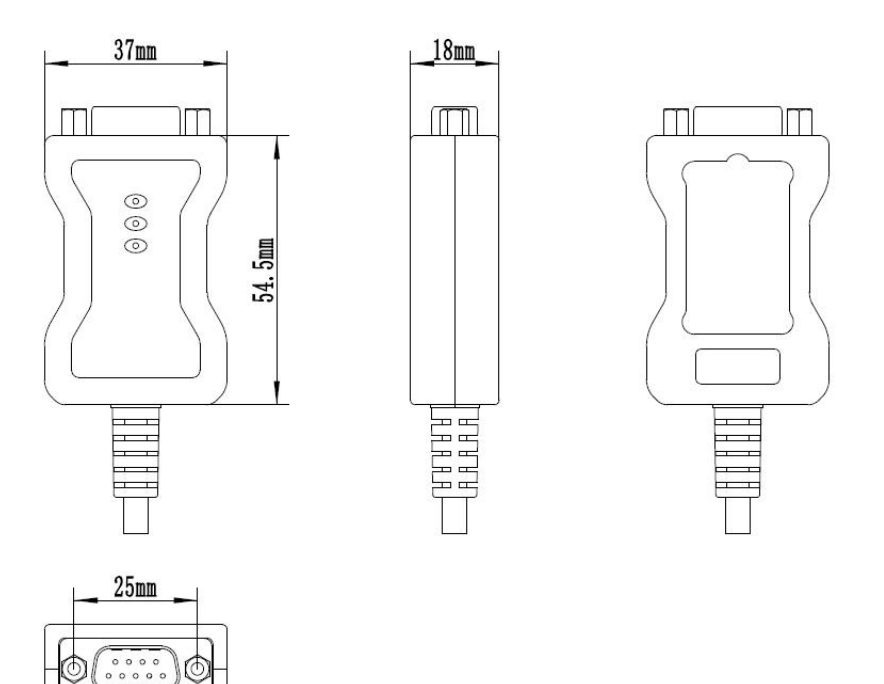

### 图 2 外壳尺寸图

¢

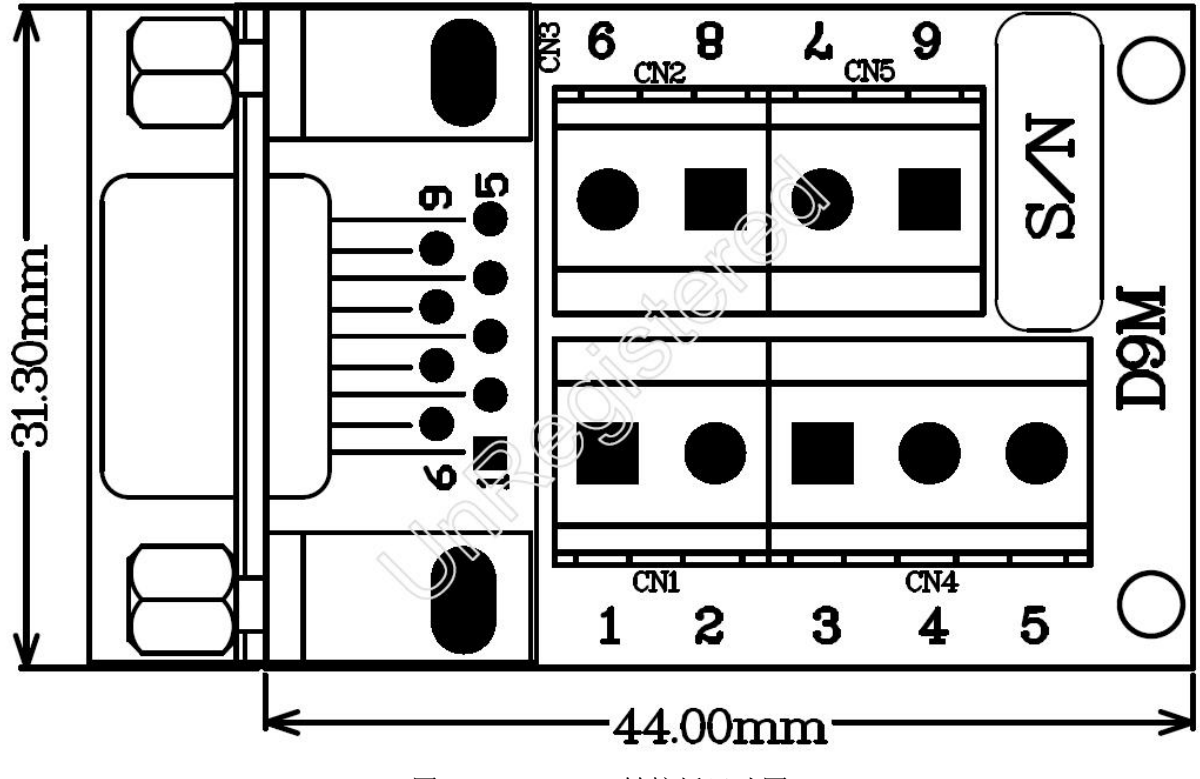

图 3 Convert-9-M 转接板尺寸图

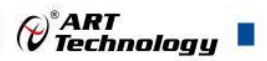

## <span id="page-6-0"></span>1.4 主要指标

小型多功能采集模块

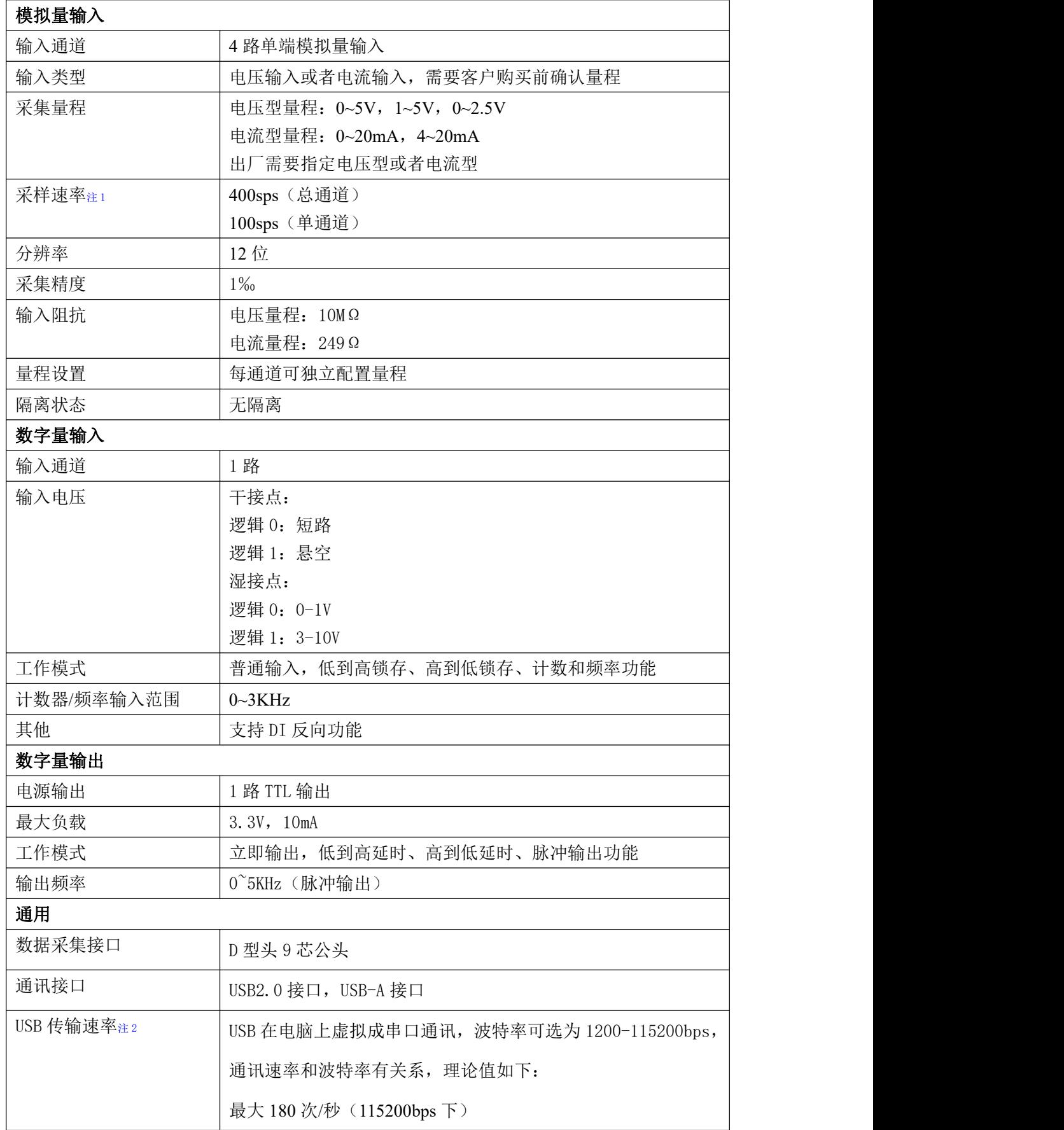

 $\blacksquare$   $\bigcirc$   $\bigcirc$  Technology

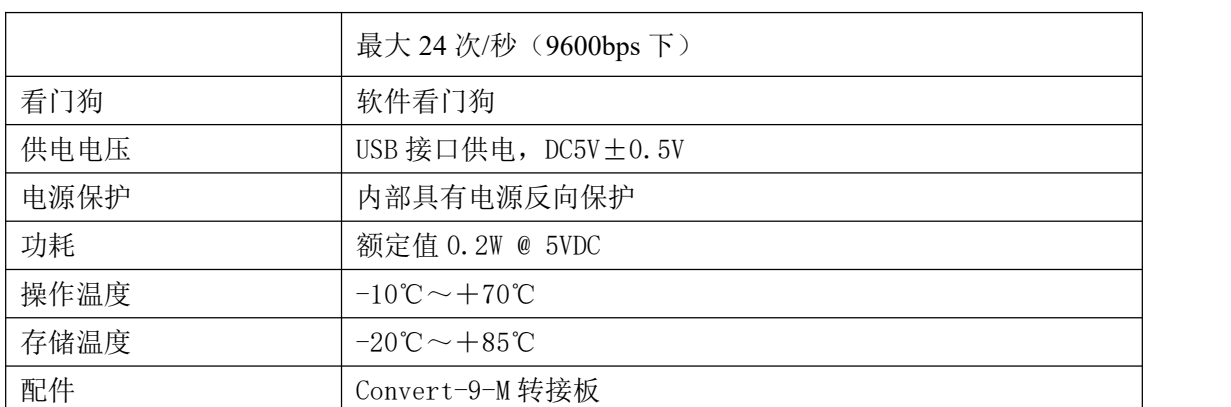

注意:

**1**、采样速率:此参数指的是 **ADC** 芯片采集速度,由于 **RS485** 接口速度限制,实际无法输出所有 采样数据。

**2**、数据通讯速率:此参数指的是 **MCU** 控制器和上位机通讯速度,为理论参数,实际参数根据现 场环境,可能无法达到此参数。

<span id="page-7-0"></span>1.5 模块使用说明

**1**、D 型头 9 芯公头

DB9 公头 │ 名称 │ 说明 │ │ 1 | INO+ | 模拟量输入 0 通道正端 2 | IN1+ | 模拟量输入 1 通道正端 3 | IN2+ | 模拟量输入 2 通道正端 4 | IN3+ | 模拟量输入 3 通道正端 5 GND 参考地 6 | INIT\* | 恢复出厂设置 7 DI 数字量输入通道 8 | DO | **数字量输出通**道 9 GND 参考地

表 **1**

#### **2**、模块内部结构框图

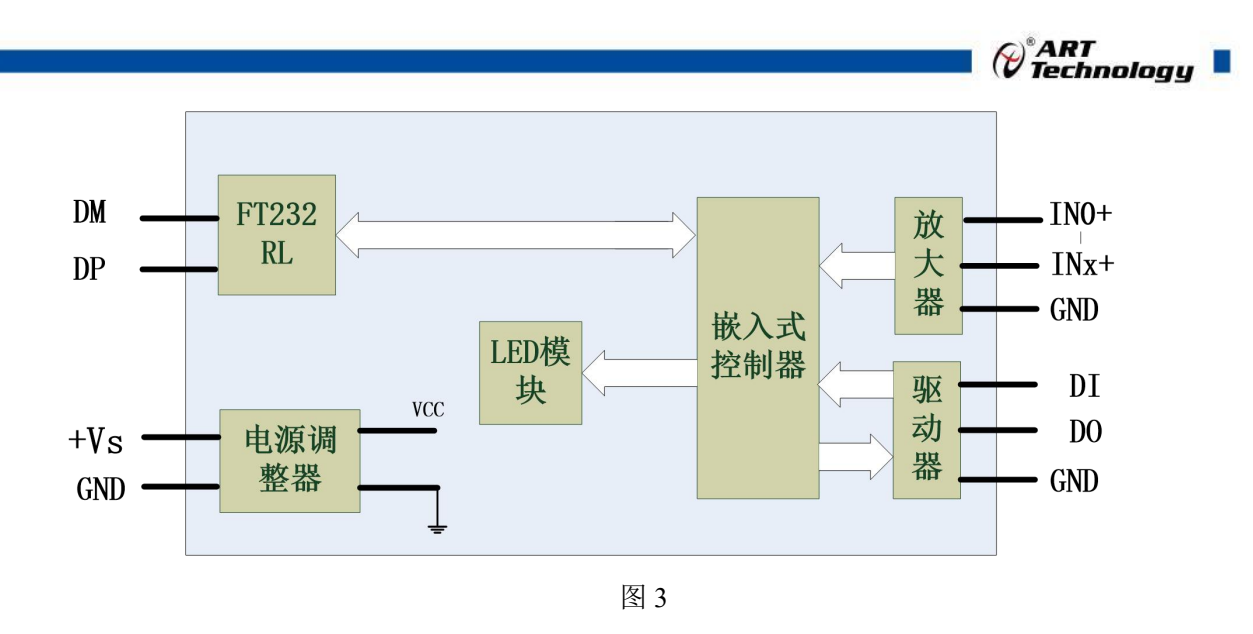

#### **3**、复位按键说明

D 型头上的 6 脚 INIT\*是用来恢复出厂模式,上电前将 INIT\*和 5 脚 GND 短接,上电后模块指 示灯快速闪烁 3 次,待指示灯闪烁停止后,此时模块已经完成复位,断电上电,模块恢复出厂设置。

#### **4**、指示灯说明

模块有 2 个指示灯,一个是电源指示灯 PWR、一个是运行指示灯 RUN。

PWR 电源指示灯:上电后常亮。

RUN 运行指示灯:正常上电并且无数据发送时,指示灯常亮;有数据发送时,指示灯闪烁;INIT 复位按键短接上电时,指示灯快速闪烁 3 次。

#### **5**、电源及通讯线连接

电源输入及 USB 通讯接口如下图所示, 为 USB-A 型接口, 输入电源的最大电压为 5.5V, 超过 量程范围可能会造成模块电路的永久性损坏。USB 通讯接口为 usb2.0 接口, 使用的是 FT232RL 桥 接器,将 USB 信号通过上位机驱动程序虚拟为串口方式, 客户可通过调试串口访问本设备, 也可通 过我公司上位机软件访问本设备,串口波特率可选 1200-115200bps,具体见 2 配置说明。

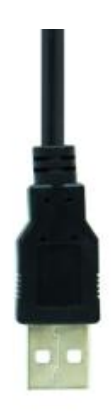

图 5

#### **6**、模拟量输入连接

模块共有 4 路单端模拟量输入(0~3 通道),输入类型有电压或者电流二者选其一,客户购买 前确认量程,当电流量程出厂时内部端接 249Ω电阻焊接,当电压量程出厂时内部端接 249Ω电阻不 焊接。单个通道的最大输入电压为 5.5V, 超过此电压可能会造成模块电路的永久性损坏。

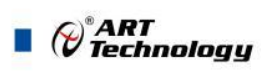

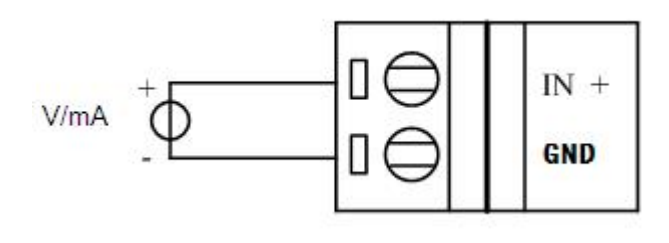

图 7

#### **7**、数字量输入连接

模块有 1 路无隔离数字量输入,内部上拉 10K 电阻到 3.3V,可干接点方式输入,也可湿节点方 式输入。

#### **8**、数字量输出连接

8 and 2010 and 2010 and 2010 and 2010 and 2010 and 2010 and 2010 and 2010 and 2010 and 2010 and 2010 and 2010

模块有 1 路无隔离数字量输出,TTL 方式输出,高电平是 3.3V,最大输出电流为 10mA。

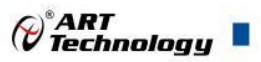

## <span id="page-10-0"></span>■ 2 配置说明

## <span id="page-10-1"></span>2.1 代码配置表

#### **1**、波特率配置代码表

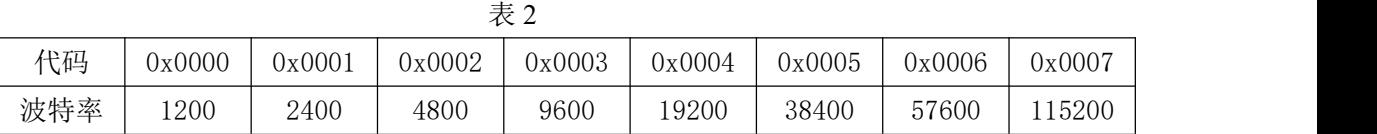

#### **2**、模拟量输入范围配置代码表

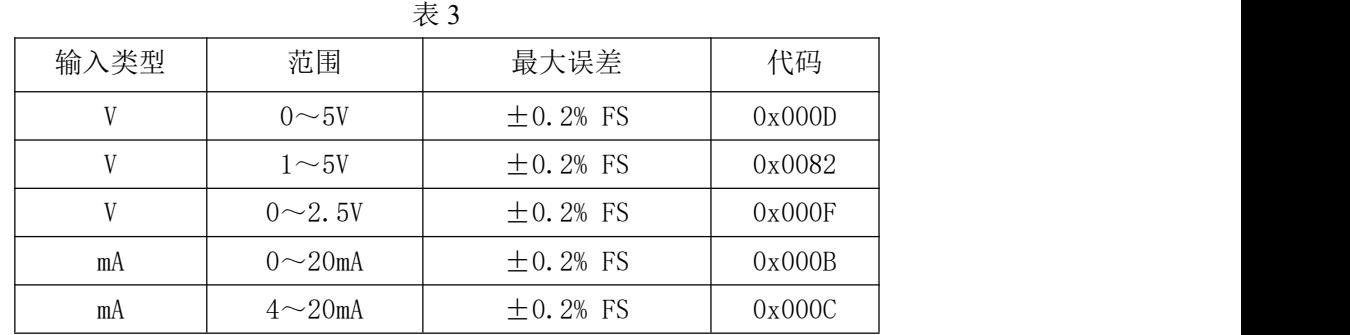

## <span id="page-10-2"></span>2.2 MODBUS 地址分配表

1、开关量地址,支持 01H、05H、0FH 功能码

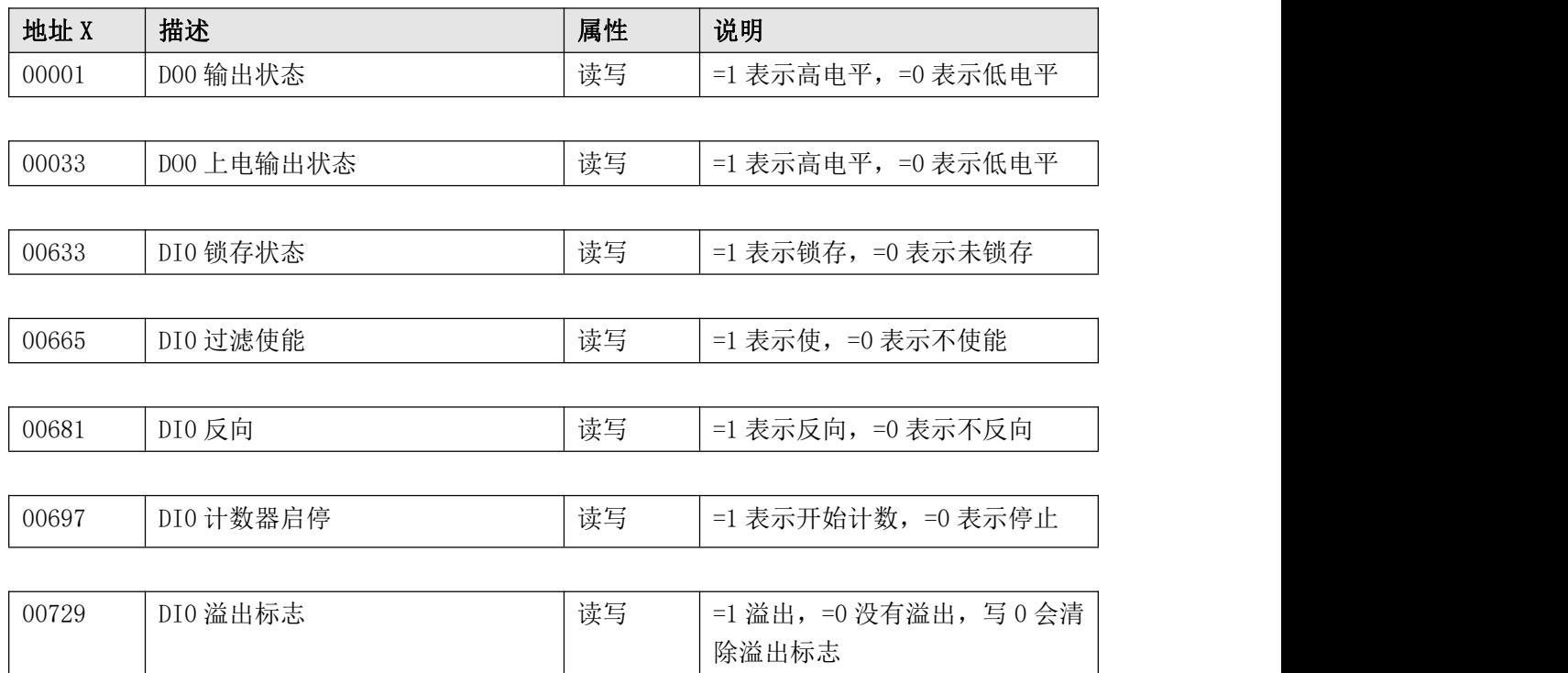

#### 2、读取开关量输入,支持 02H 功能码

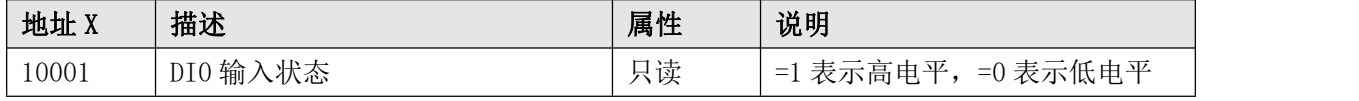

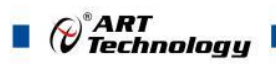

3、读取数据寄存器及设置模块参数等命令如表 4,支持 03H、04H、06H、10H 功能码(只读属性的 寄存器地址不支持 06H、10H 功能码)。

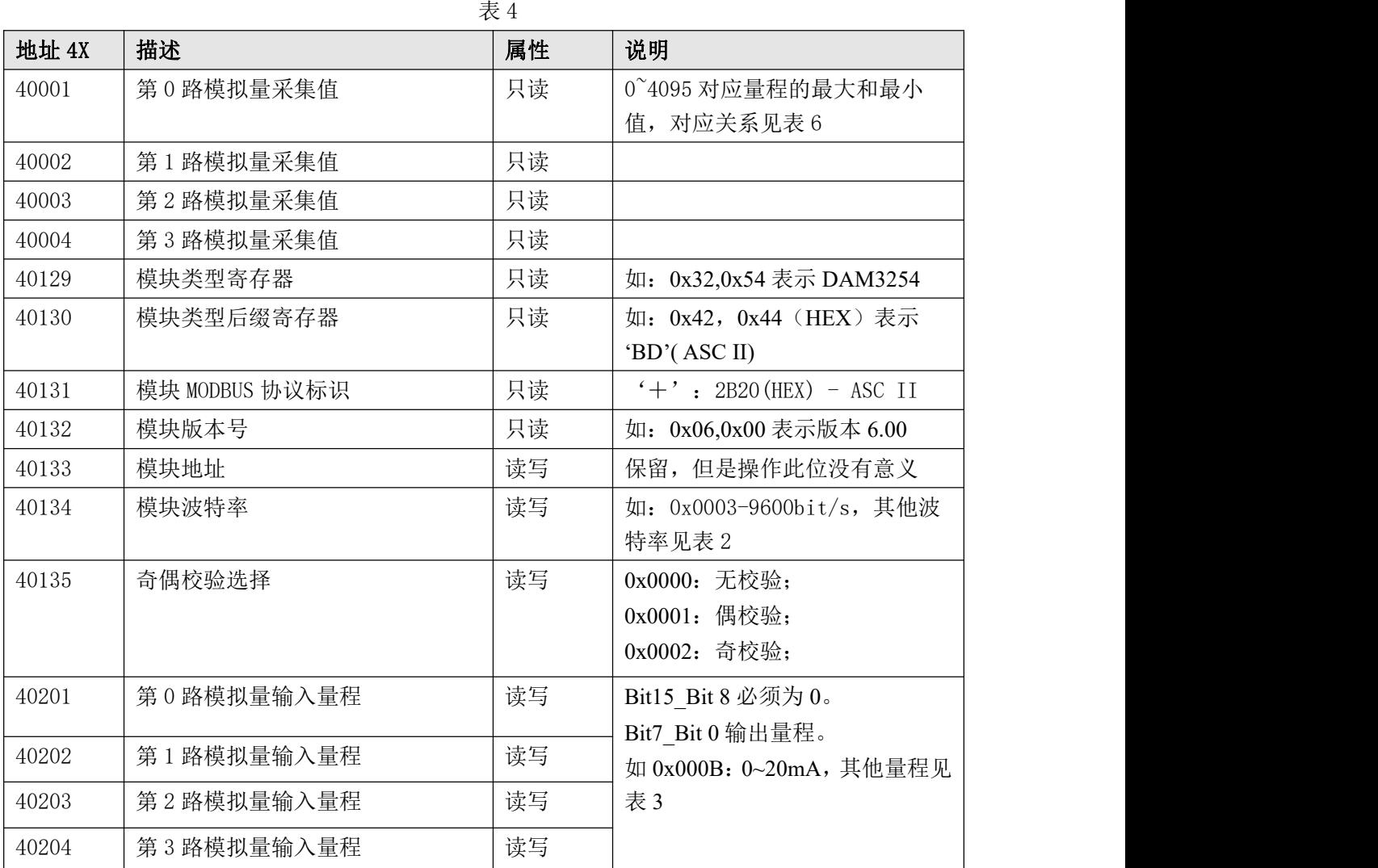

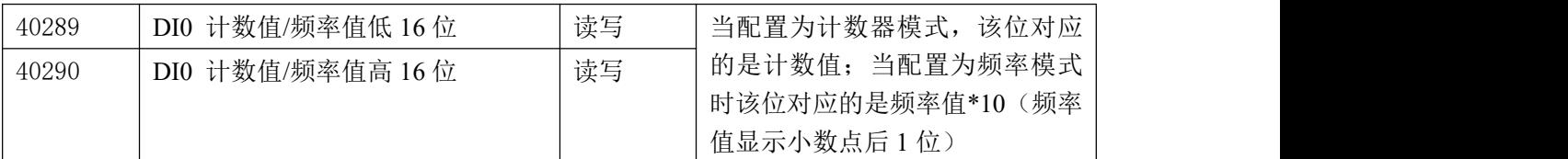

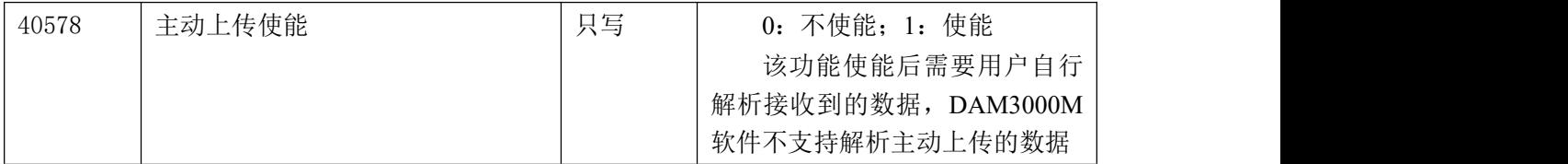

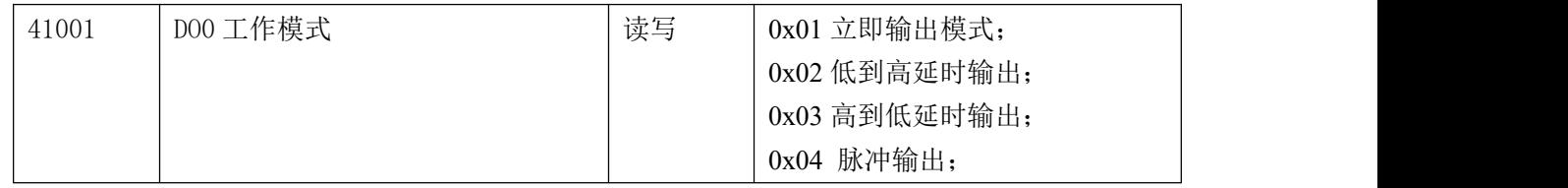

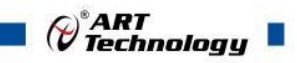

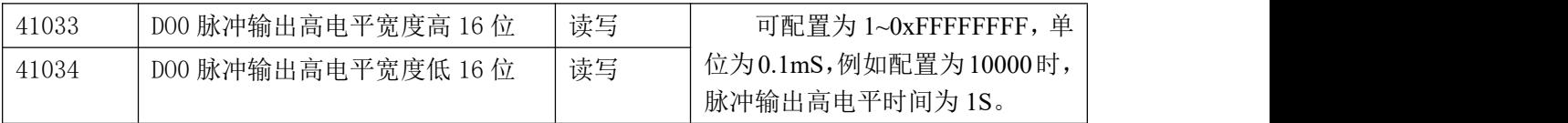

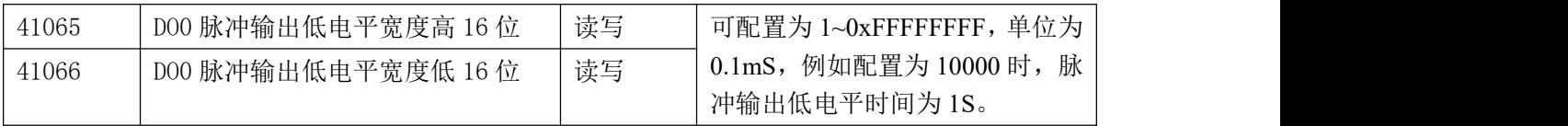

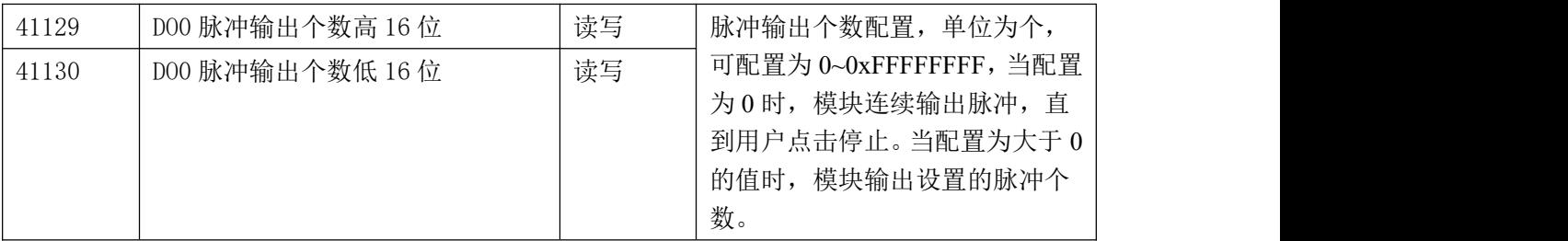

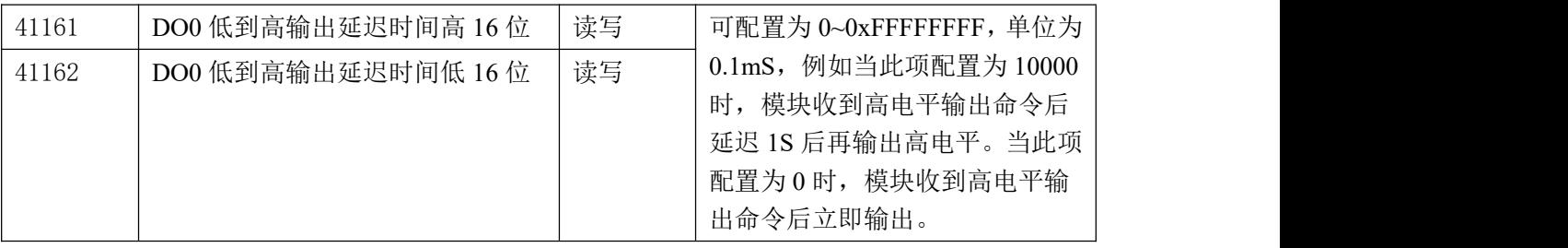

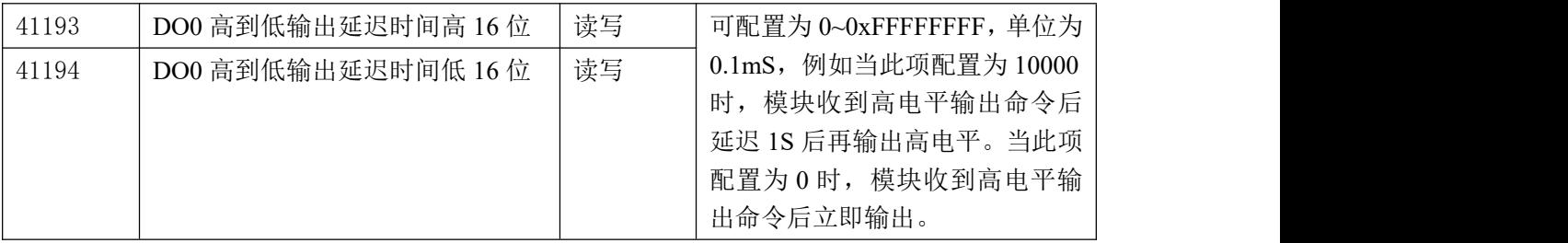

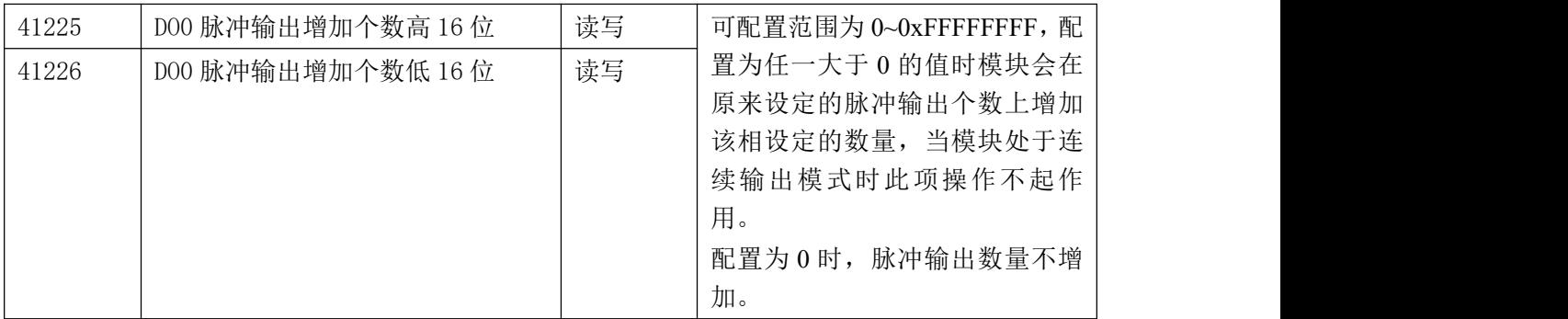

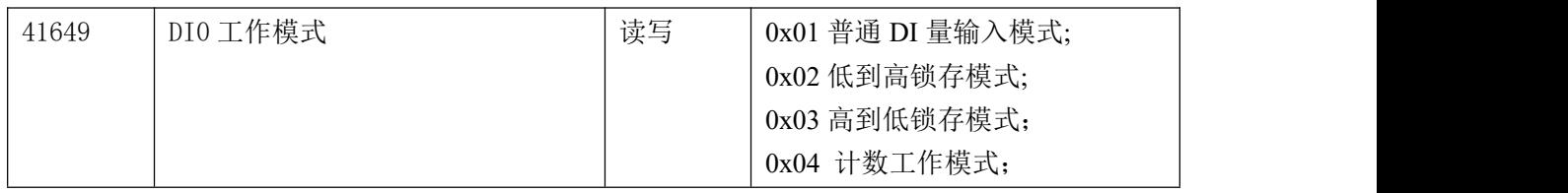

 $(11)$ 

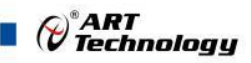

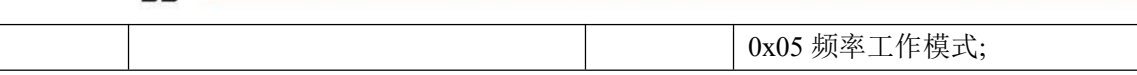

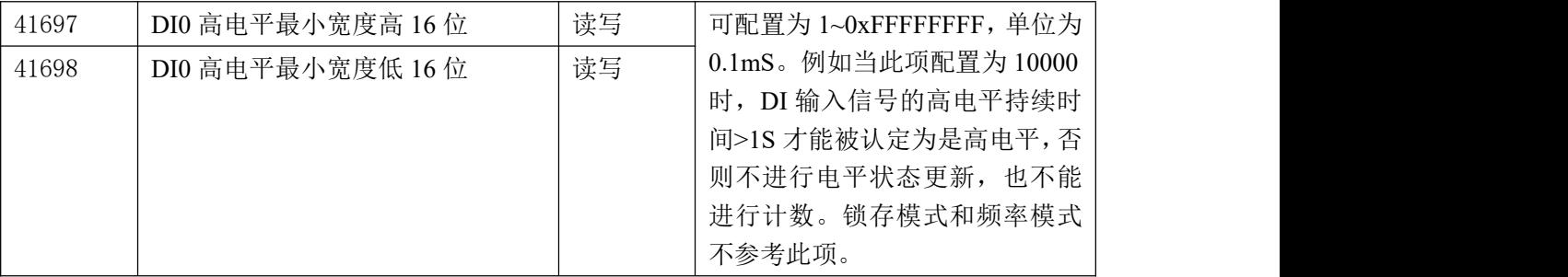

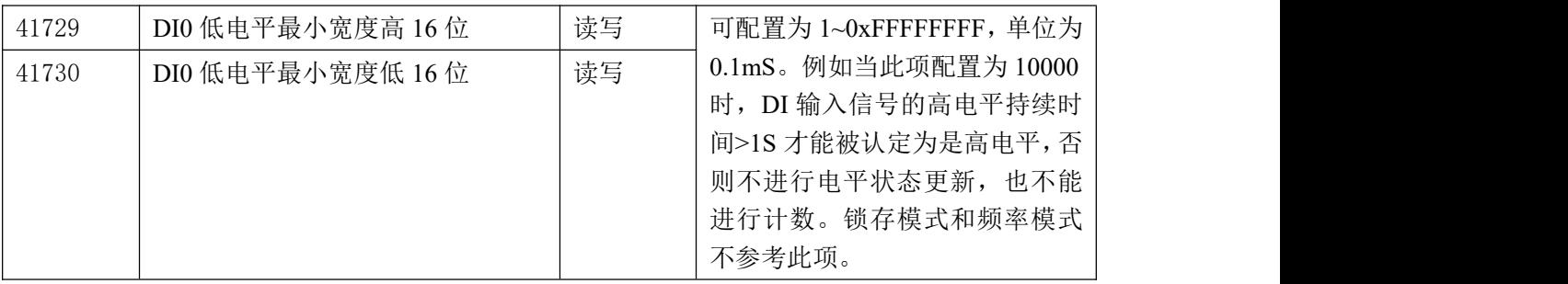

2、数据寄存器的值与输入模拟量的对应关系(均为线性关系):

表 6

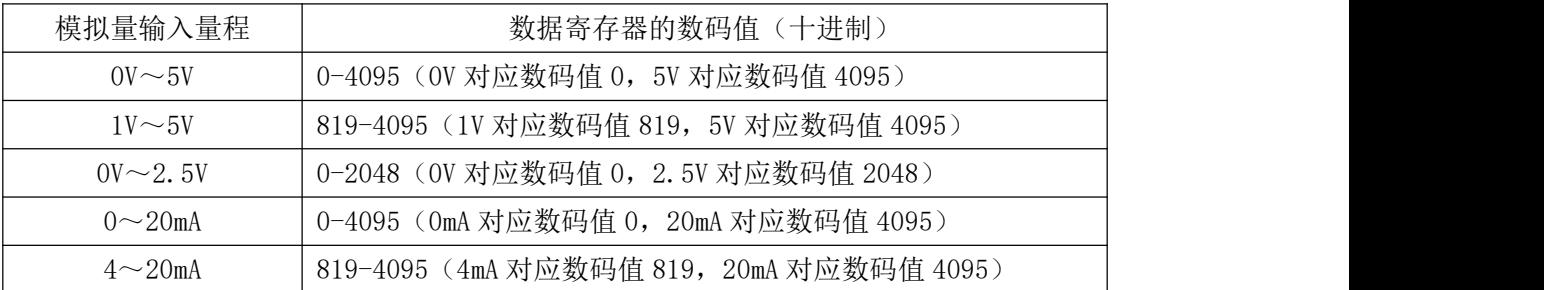

## <span id="page-13-0"></span>2.3 Modbus 通讯实例

1、04 功能码

用于读输入寄存器,读取的是十六位整数或无符号整数

对应的数据操作地址:40001~41730

举例:

3254 模块地址为 01, 读取通道 0~1 的采样值

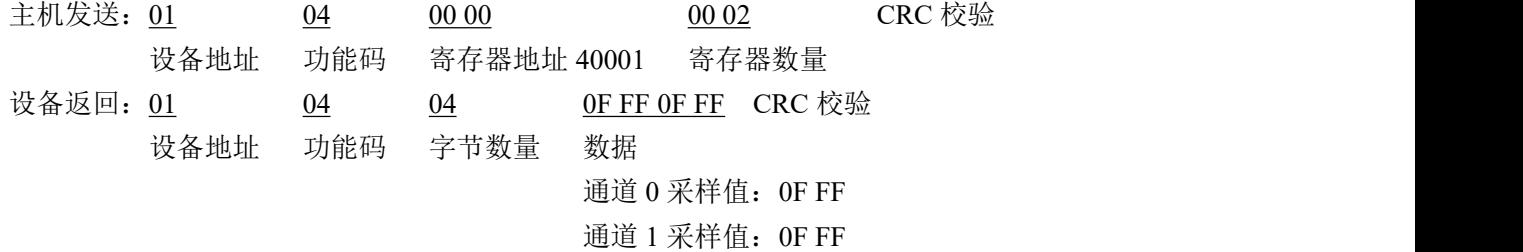

2、03 功能码

用于读保持寄存器,读取的是十六位整数或无符号整数 对应数据操作地址:40001~41730 举例: 3254 模块地址为 01,搜索模块 主机发送:  $\underline{01}$  03 00 80 00 07 00 07 CRC 校验 设备地址 功能码 寄存器地址 40129 寄存器数量 设备返回: 01 03 0E 32 54 20 20 2B 20 06 00 00 01 00 03 00 00 CRC 校 验 设备地址 功能码 字节数量 数据 模块类型:3254 模块类型后缀:空空 MODBUS 协议标识:+空 模块版本号:6.00 模块地址:1 模块波特率:9600bps 校验方式: 无校验 3、06 功能码 用于写单个保存寄存器 对应数据操作地址:40133~41730 举例: 3254 模块地址为 01, 设置模块地址为 2 主机发送: 01 06 00 84 00 02 CRC 校验 设备地址 功能码 寄存器地址 40133 数据 模块地址:2 设备返回: 01 06 00 84 00 02 CRC 校验 设备地址 功能码 寄存器地址 40133 数据 4、16(0x10)功能码 用于写多个保持寄存器 对应数据操作地址:40133~41730 举例: フィング・シー アンディング・シーム しょうかい かんしょう 3254 模块地址为 01, 设置模块地址为 2 和波特率为 9600, 无校验 主机发送: 01 10 00 84 00 03 06 00 02 00 03 00 00 CRC 校验 设备地址 功能码 寄存器地址 40133 寄存器数量 字节数量 数据 模块地址: 2 波特率:9600 校验位: 无 设备返回: 01 00 00 00 00 00 00 00 00 00 00 03 CRC 校验 设备地址 功能码 寄存器地址 40133 寄存器数量

 $13<sup>-13</sup>$ 

⊘<sup>®</sup>ART<br>(V Technology

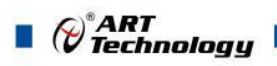

## <span id="page-15-0"></span>2.4 出厂默认状态

模块地址:1 波特率: 9600bps、8、1、N(无校验) 输入类型:4~20mA(默认出厂电流量程,硬件焊接端接电阻) 显示类型:工程单位

## <span id="page-15-1"></span>2.5 安装方式

DAM-3254 系列模块可方便的安装在面板上方便用户使用。信号连接可以通过使用插入式螺丝 端子,便于安装、更改和维护。

## <span id="page-16-0"></span>■ 3 软件使用说明

- <span id="page-16-1"></span>3.1 上电及初始化
- 1) 连接电源:"+Vs"接电源正,"GND"接地,模块供电要求:+10V— +30V。
- 2) 连接通讯线: USB 线连接到计算机 USB 接口上, 安装 FT232RL 驱动程序, 查看本设备虚拟 串口号。

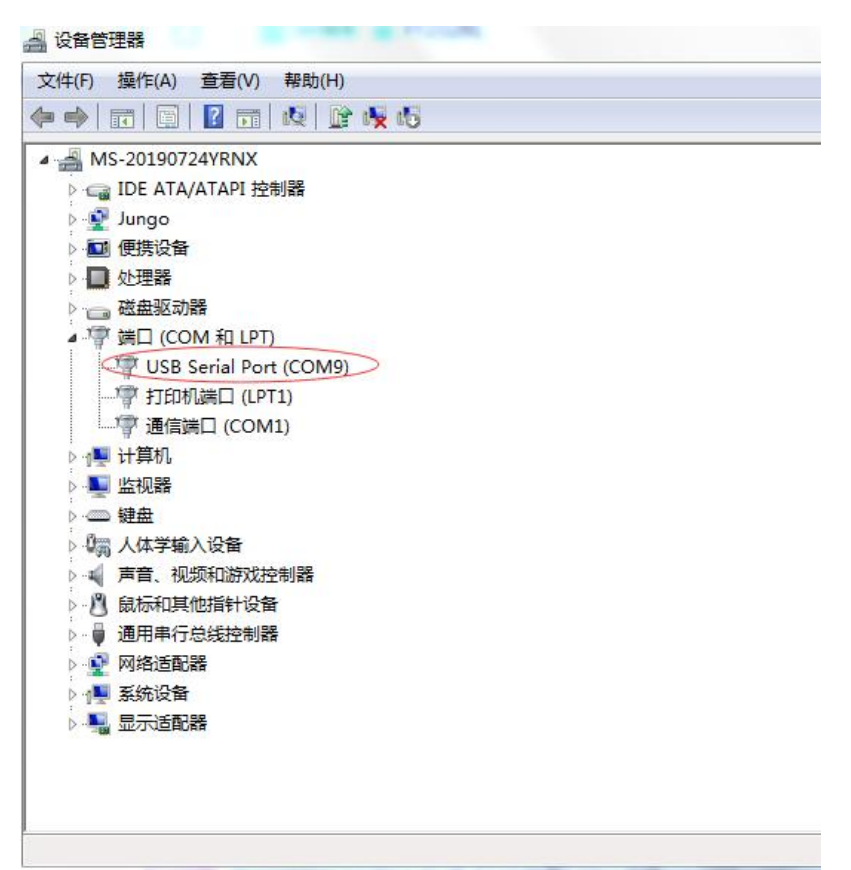

- 3) 复位: 在断电的情况下, 短接 INIT\*和 GND, 加电至指示灯闪烁停止则完成复位。断电, 上电 模块进入正常采样状态。
- **4)** 校准:模块上电情况下,打开模块专用的校准软件,选择端口号,ID 填模块的 ID,连接模块后, 点击进入校准模式,可以对模块进行校准。校准完成后,断电,上电模块进入正常采样状态。 此模式不建议客户使用。

#### <span id="page-16-2"></span>3.2 连接高级软件

1) 连接好模块后上电,打开 DAM-3000M 高级软件,点击连接的串口,出现下面界面,选择波特 率 9600,其它的选项默认,点击搜索按钮。

15

⊘<sup>®</sup>ART<br>⊘Technology ■

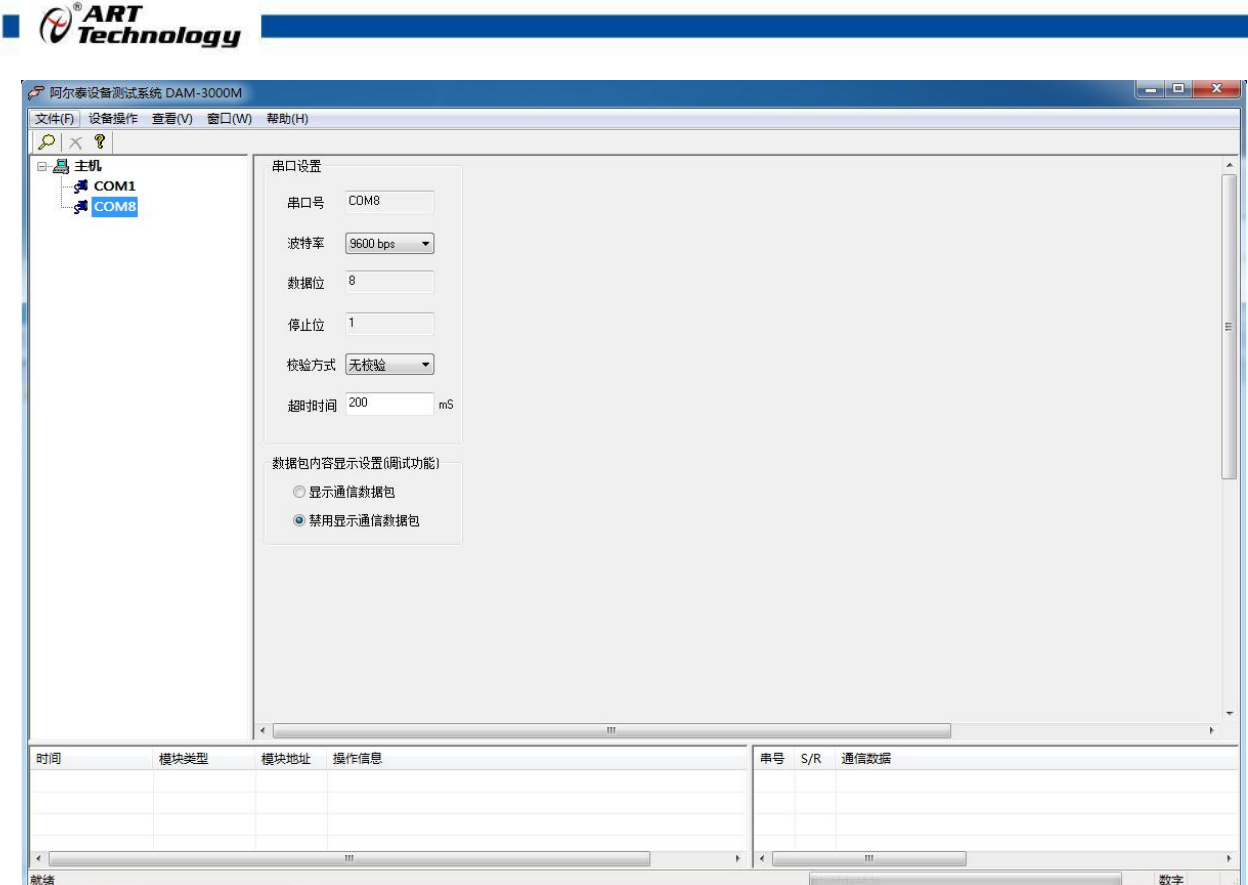

图 10

2) 出现如下配置界面则正常,若不出现模块信息则需重复以上步骤。

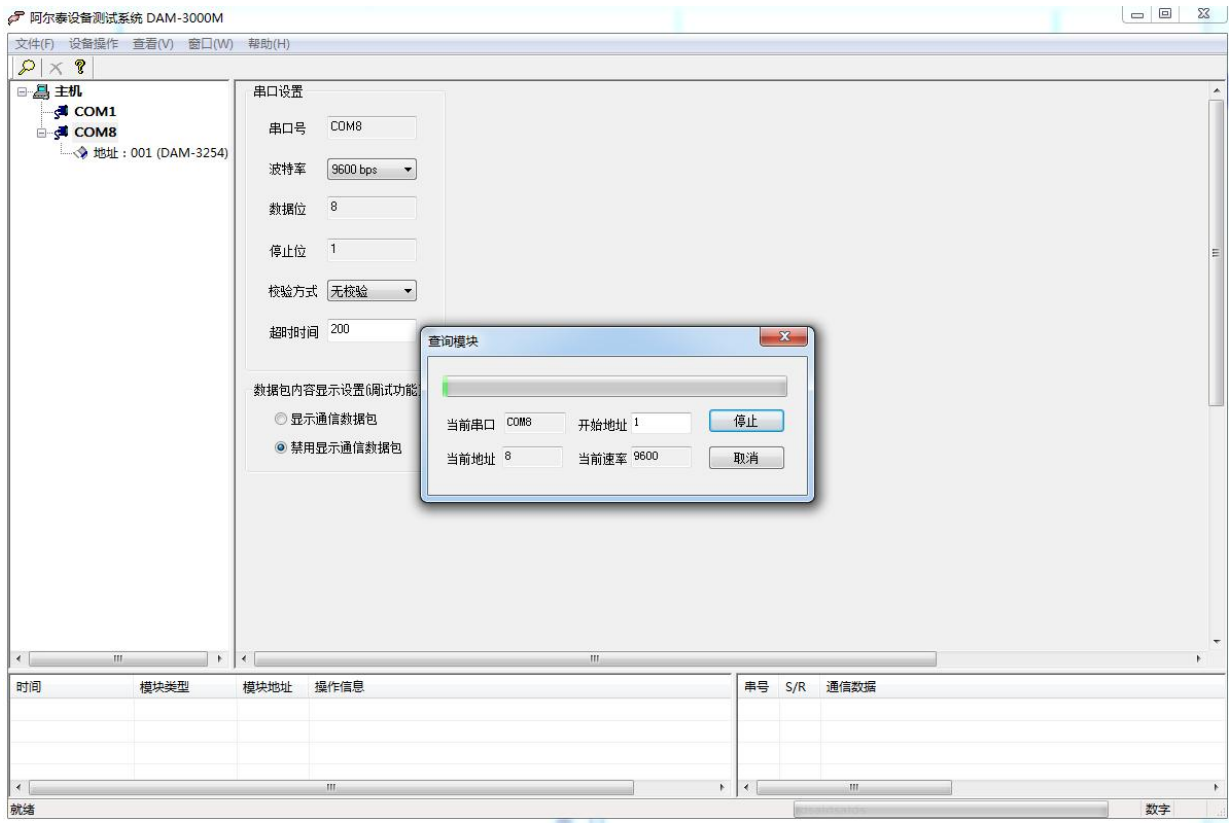

图 11

- 3) 点击模块信息则出现配置信息界面,点击量程选择的下拉箭头出现量程类型,选择输入类型即 完成配置,模块的 4 个通道可分别进行配置。
- 16

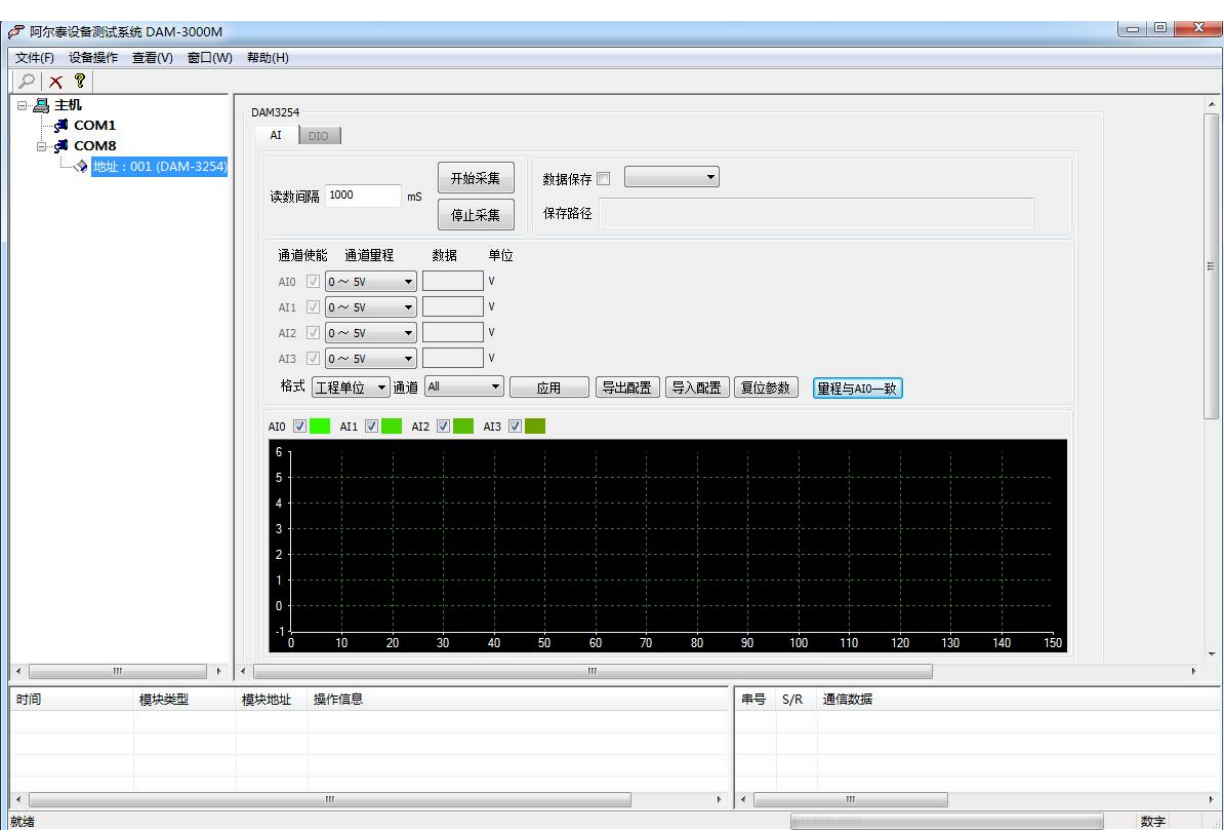

图 12

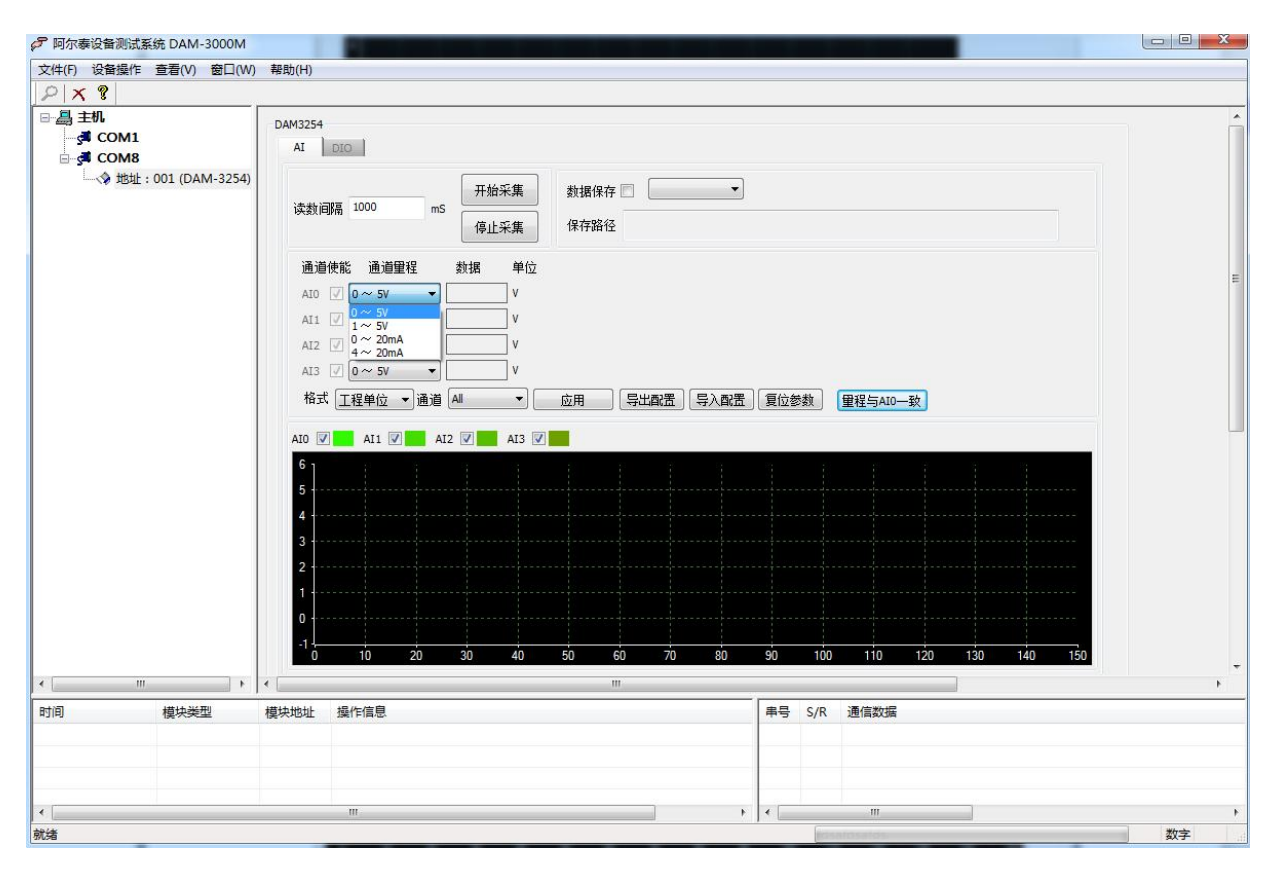

图 13

4) 如果需要修改模块信息则双击左侧的模块地址信息,出现以下界面,可以更改模块的波特率、 地址和校验方式,更改完成后需要点击重启按钮,然后重新连接模块。

17

⊘<sup>®</sup>ART<br>(? Technology ■

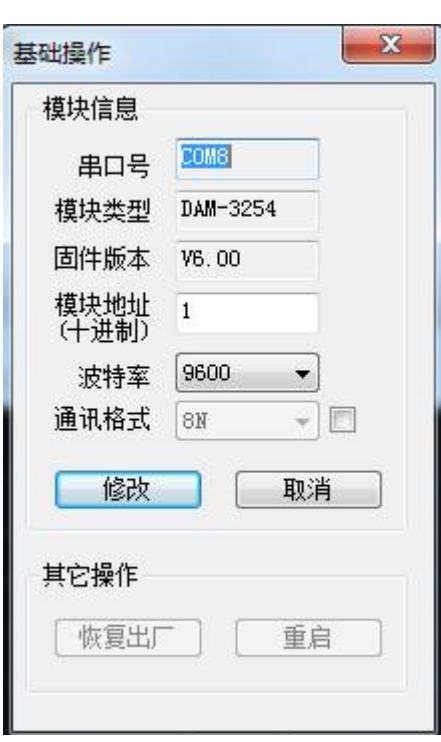

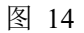

- 5) 模块搜索成功后即完成模块重设置,重复上面的步骤 3-5 即可正常采样。
- 6) 数据显示格式分为"工程单位"、"原码值"、"自定义"三种类型,工程单位时显示电压值 或者电流值,原码值显示 0~0xFFF 16 进制数据,自定义提供工程客户方便使用,可以直接将原 码值转换为想要的现场值,使用自定义前提为第一客户现场数据和模块采集量程为线性关系, 第二客户需要提供对应量程的最小值和最大值。若提供错误,则转换数值也是错误的。显示界 面见下图。

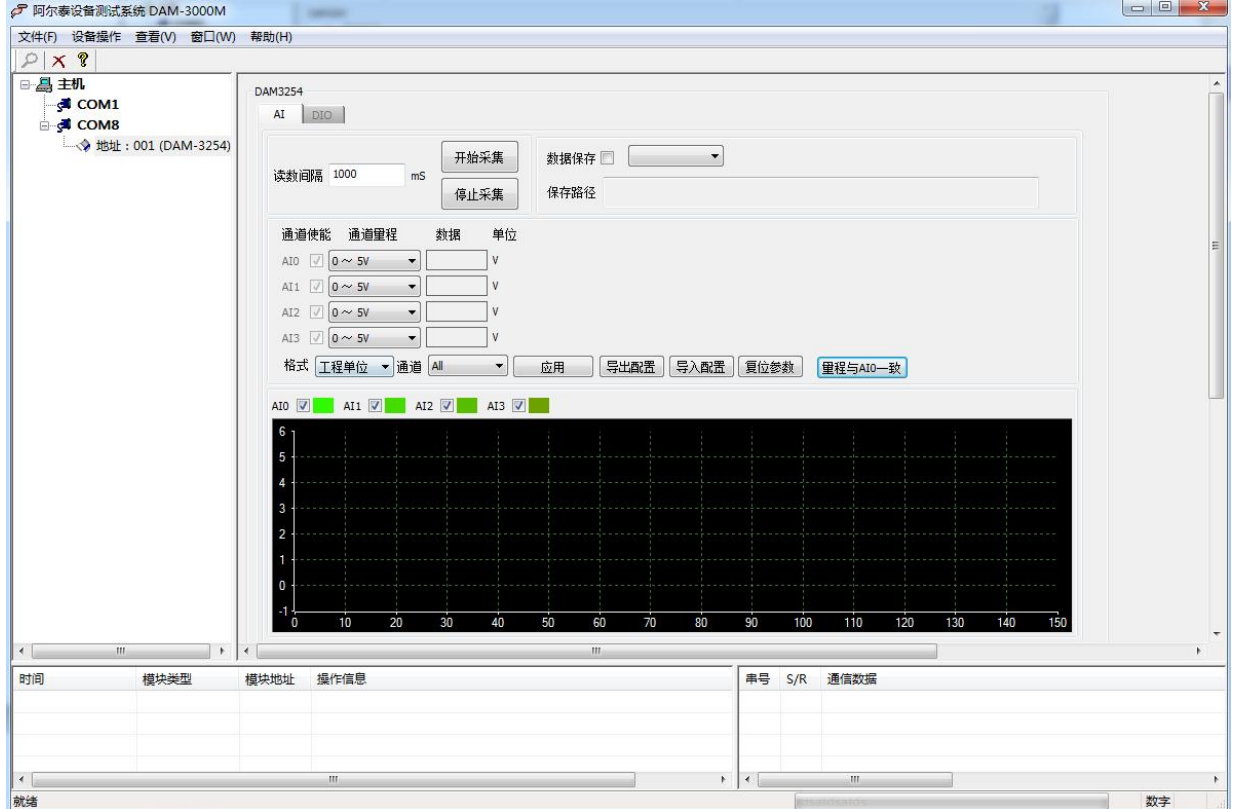

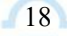

 $\blacksquare$   $\bigcirc$   $\bigcirc$  Technology

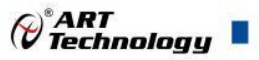

图 15

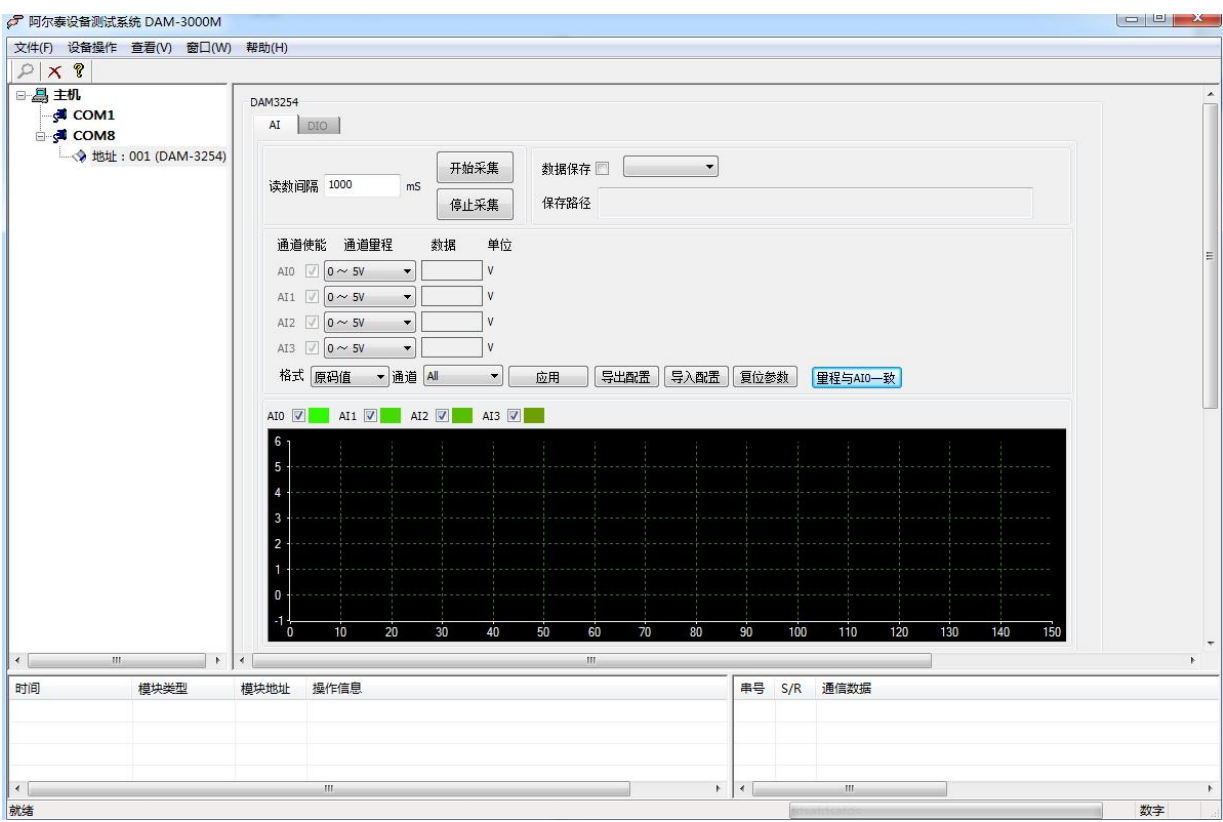

图 16

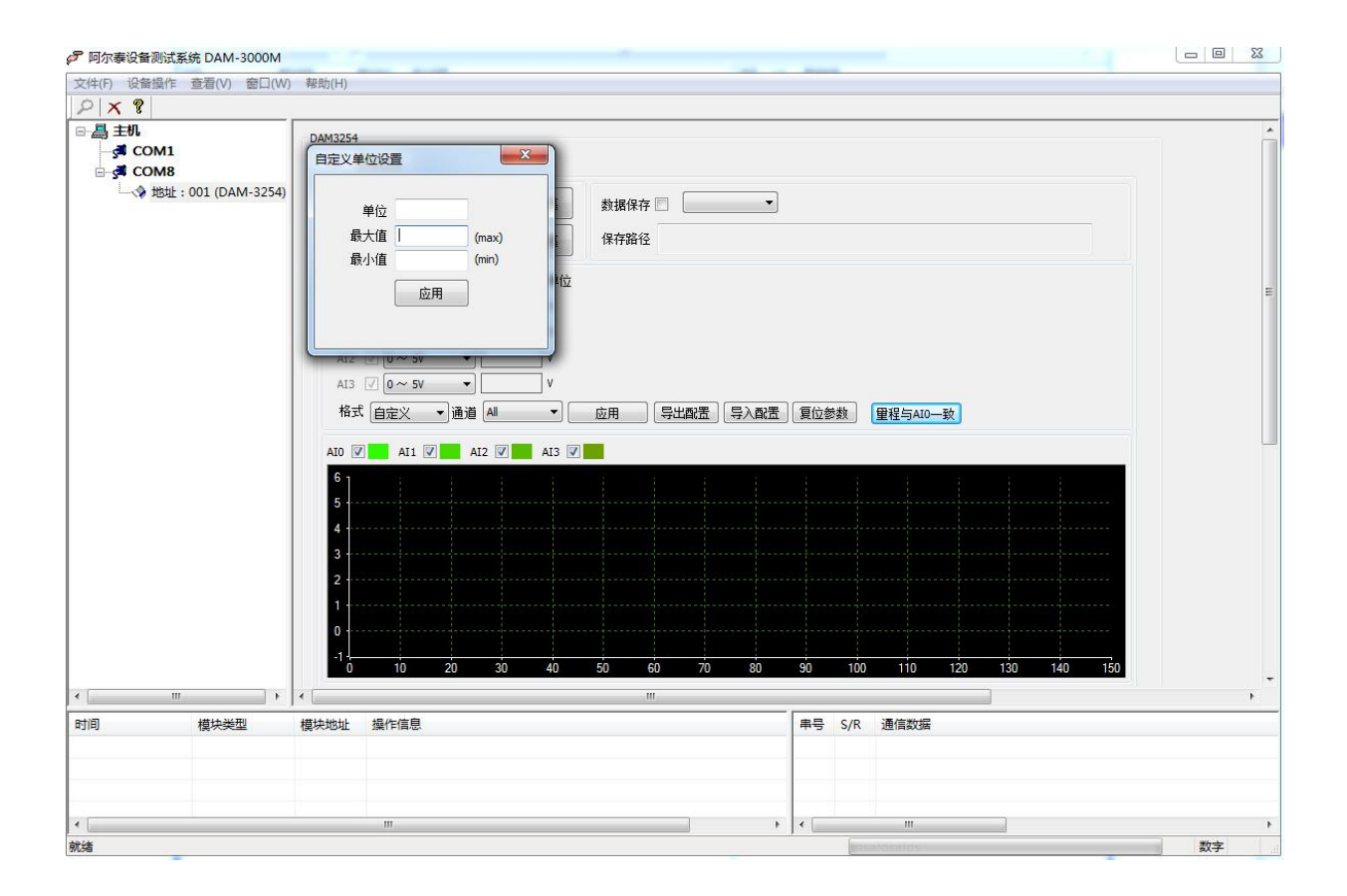

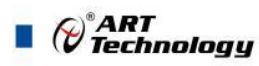

图 17

7)软件带有图形显示功能,图形查看每个通道的采集状态,如下图所示:

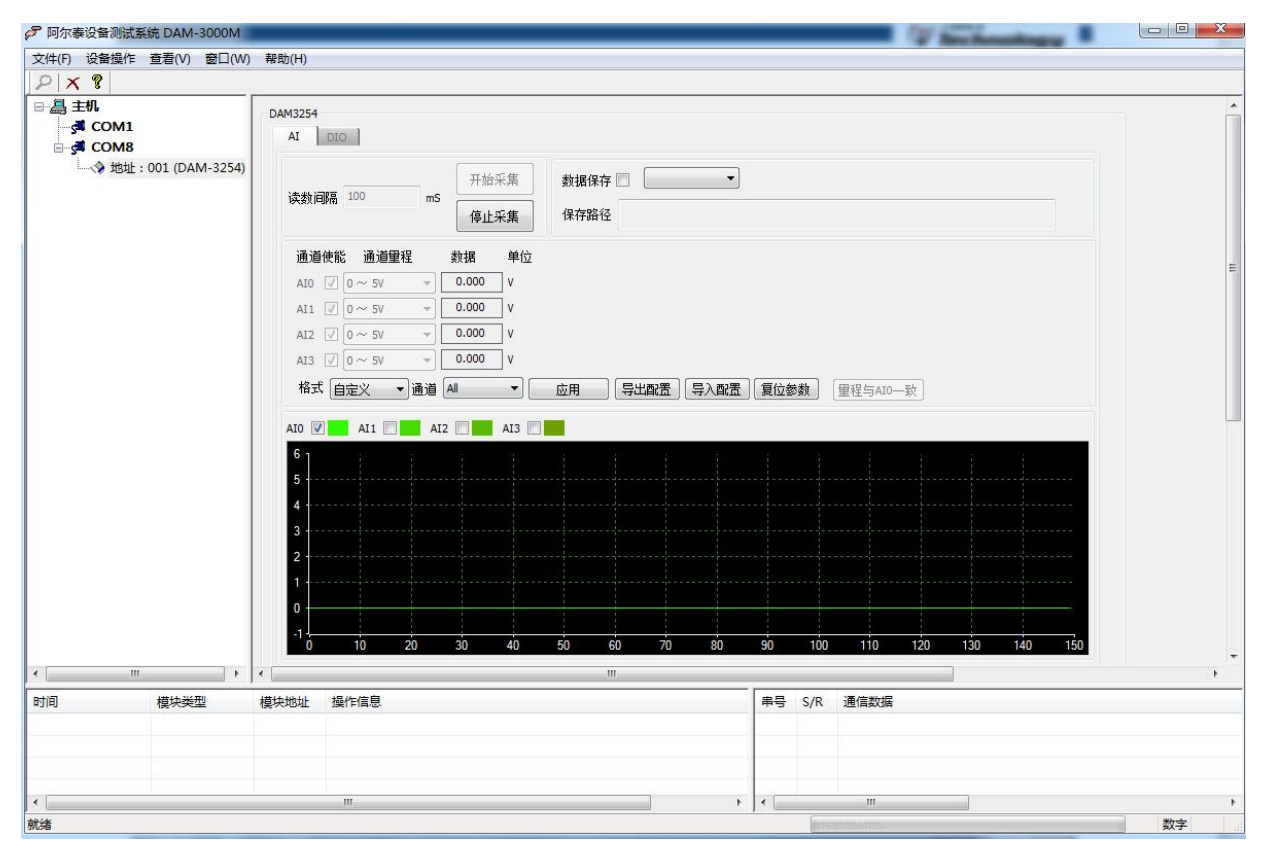

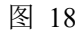

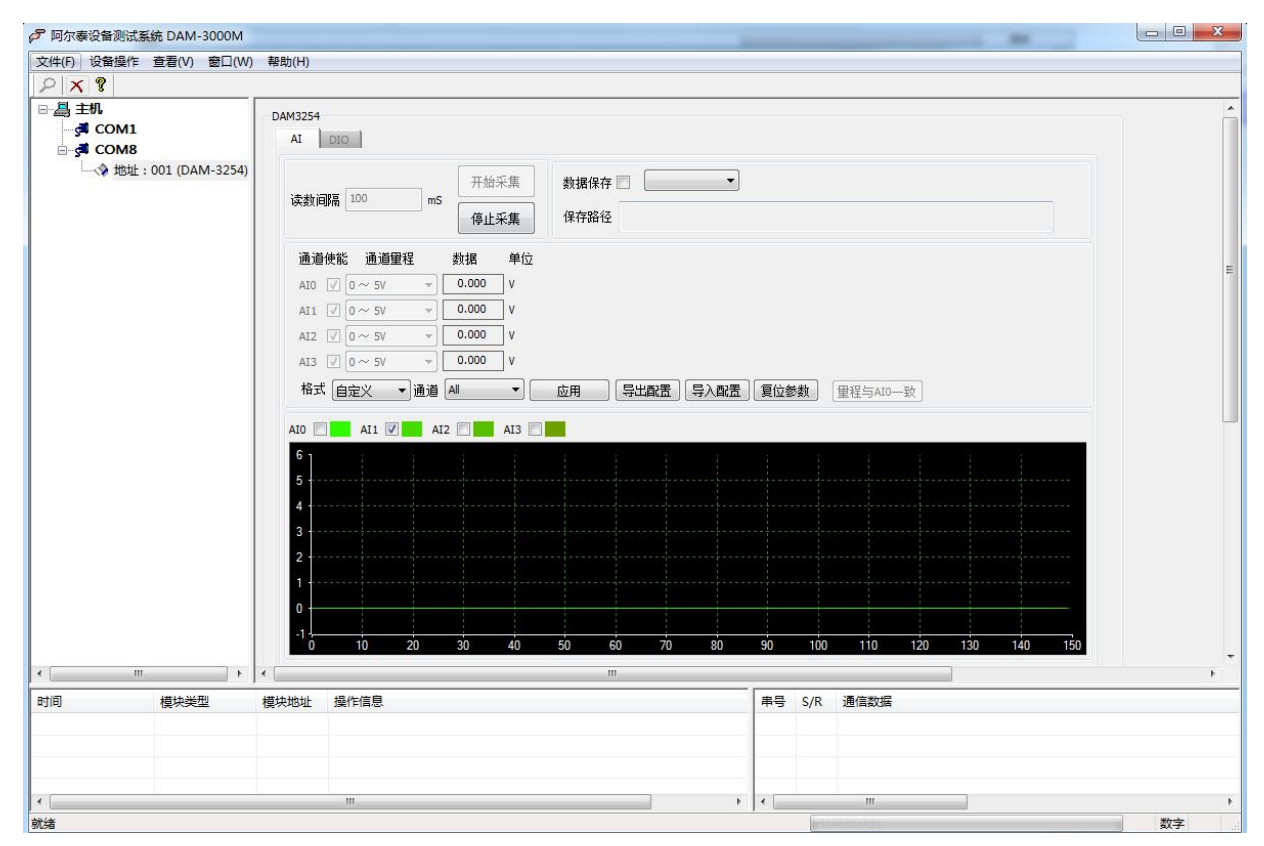

图 19

8)模块还带有数字量输入和输出功能,点击 DIO 界面分别有数字量输入(DI)和数字量输出(DO)

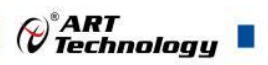

配置和采集,如下图:

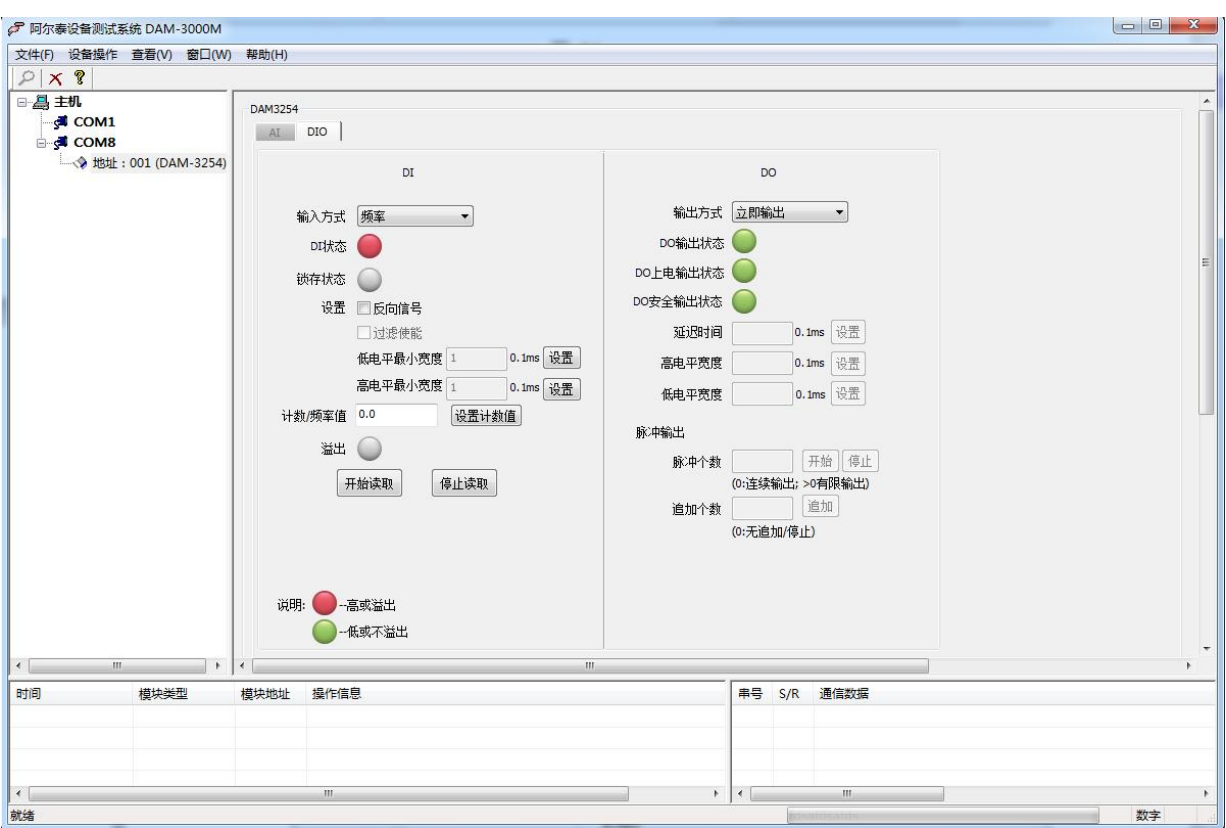

图 22

9) DIO 界面的数字量输入方式有 5 种类型: 普通输入, 低到高锁存、高到低锁存、计数和频率功 能,显示界面见下图

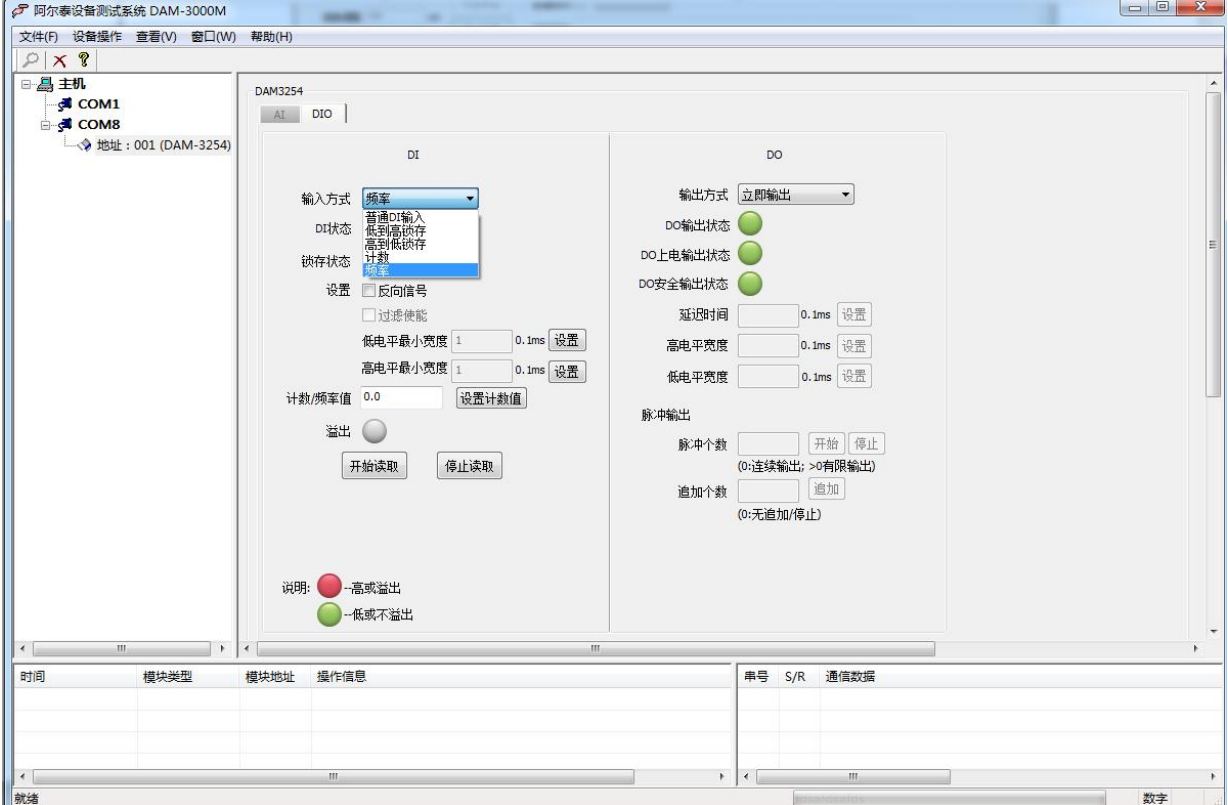

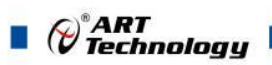

10) DIO 界面的 DO 输出方式有 4 种类型: 立即输出, 低到高延时、高到低延时、脉冲输出功能, 显示界面见下图:

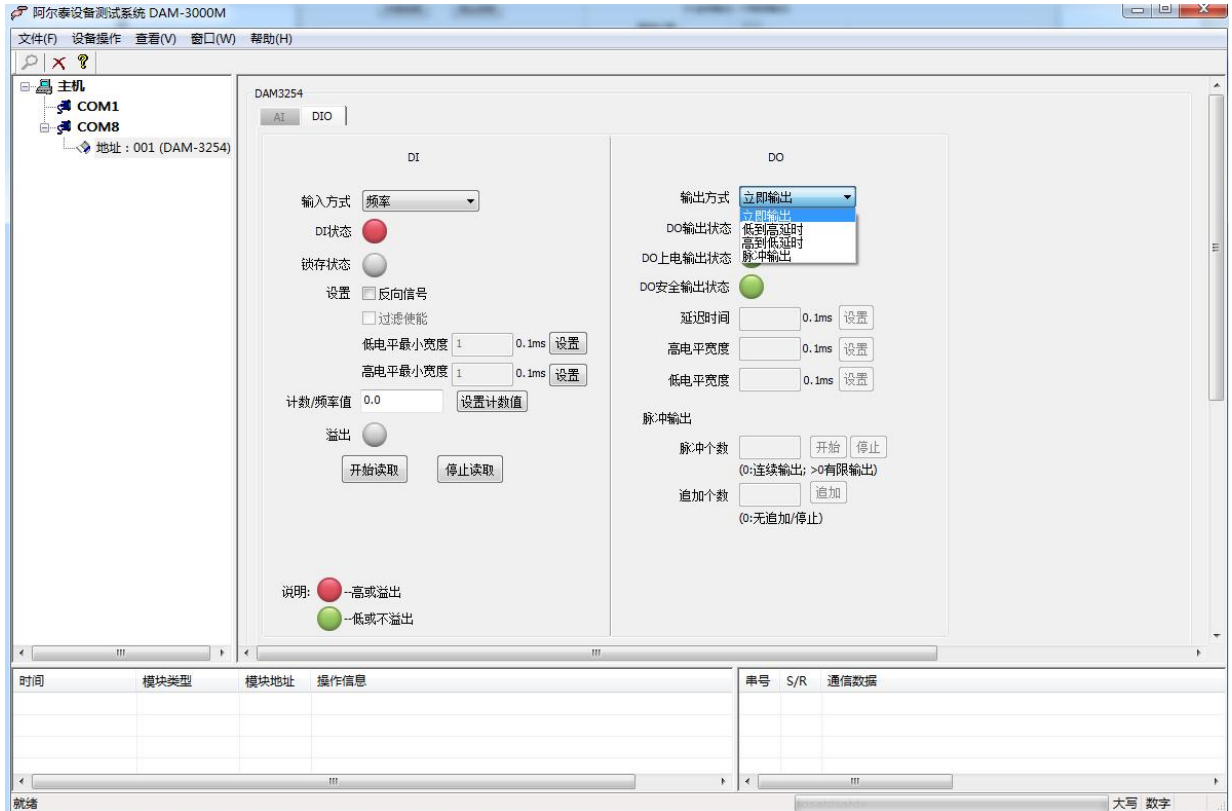

图 24

## <span id="page-23-0"></span>3.3 模块校准

模块出厂前已经校准,如需校准必须返厂由专业人员进行校准,任何非专业人士的校准都会引 起数据采集异常。

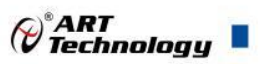

## <span id="page-24-0"></span>■ 4 产品注意事项及保修

### <span id="page-24-1"></span>4.1 注意事项

在公司售出的产品包装中,用户将会找到产品DAM-3254和产品质保卡。产品质保卡请用户务必 妥善保存,当该产品出现问题需要维修时,请用户将产品质保卡同产品一起,寄回本公司,以便我 们能尽快的帮助用户解决问题。

在使用 DAM-3254 时,应注意 DAM-3254 正面的 IC 芯片不要用手去摸,防止芯片受到静电的危害。

## <span id="page-24-2"></span>4.2 保修

DAM-3254 自出厂之日起, 两年内凡用户遵守运输, 贮存和使用规则, 而质量低于产品标准者公 司免费维修。

阿尔泰科技

服务热线: 400-860-3335 网址: www.art-control.com